# コンピュータグラフィックス

### 第12回 リアルタイムCG

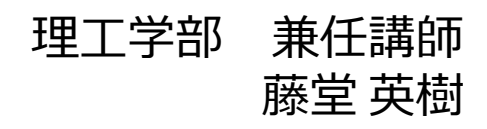

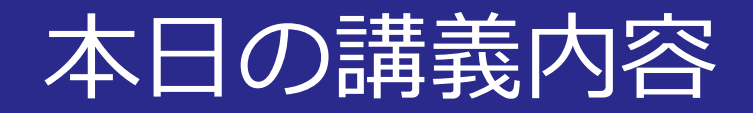

## リアルタイムCG

- リアルタイムアニメーションの手法
- リアルタイムのCGシステム

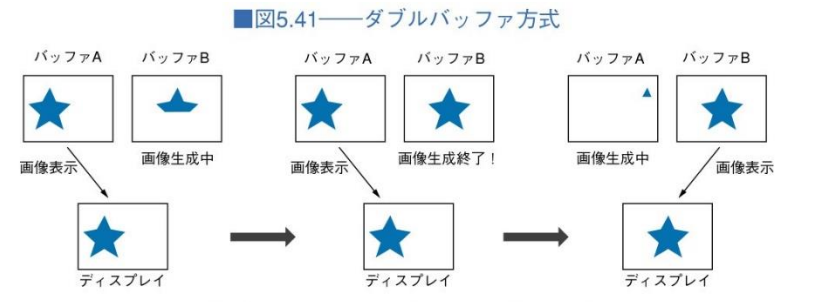

「コンピュータグラフィックス」2004年 / 財団法人画像情報教育振興協会 (CG-ARTS協会)

■図5.44––シェーダを用いたリアルタイムシェーディングの例 (NVIDIA社のデモコンテンツ)

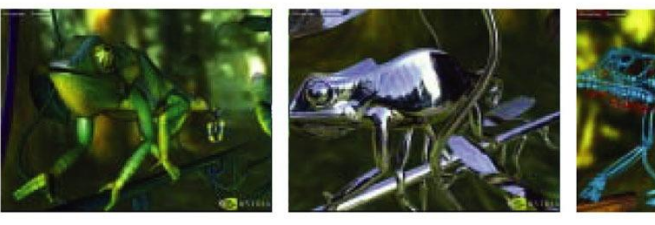

(©NVIDIA Corporation) 「コンピュータグラフィックス | 2004年 / 財団法人画像情報教育振興協会 (CG-ARTS協会)

2014/12/22 2014/12/22 コンピュータグラフィックス 2014

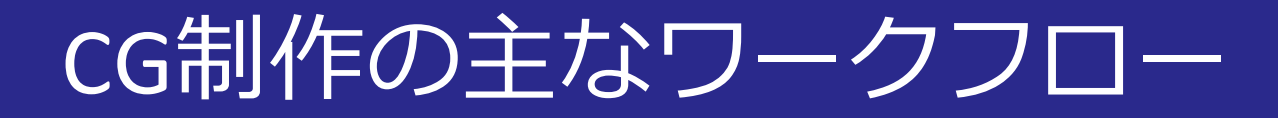

### ■3DCGソフトウェアの場合

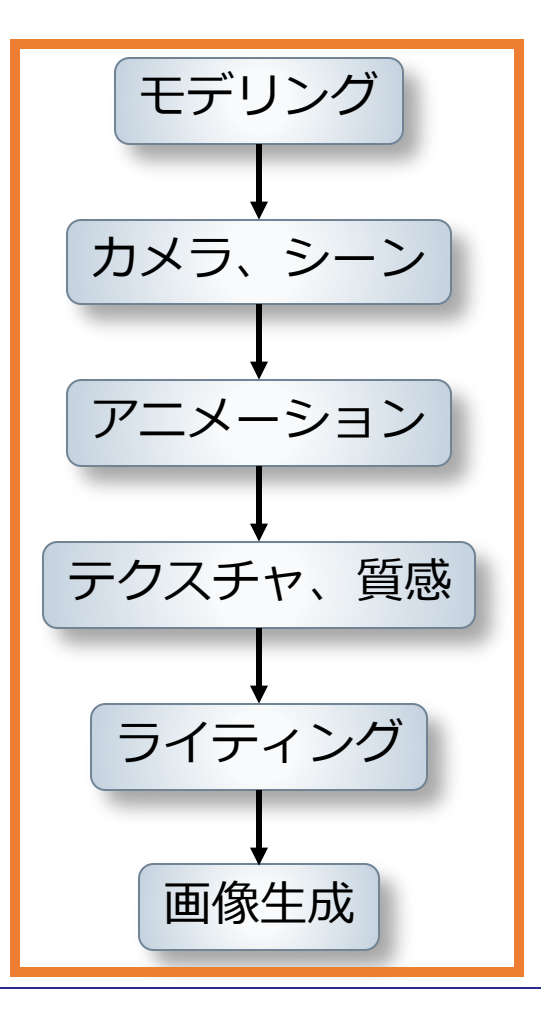

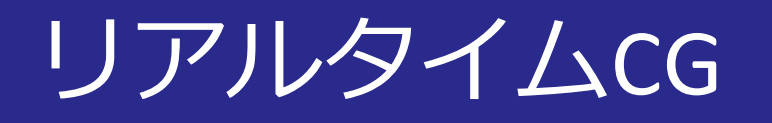

## ■CGをリアルタイムにする必要性

• **インタラクティブ**な**ユーザー**とのやり取り

- 映像制作
	- モデリング,…,ライティングの編集中の表示
- ゲーム
	- ユーザーがキャラクターを操作

■なるべく**クオリティが高い**物を**高速**に表示したい

ダブルバッファ方式

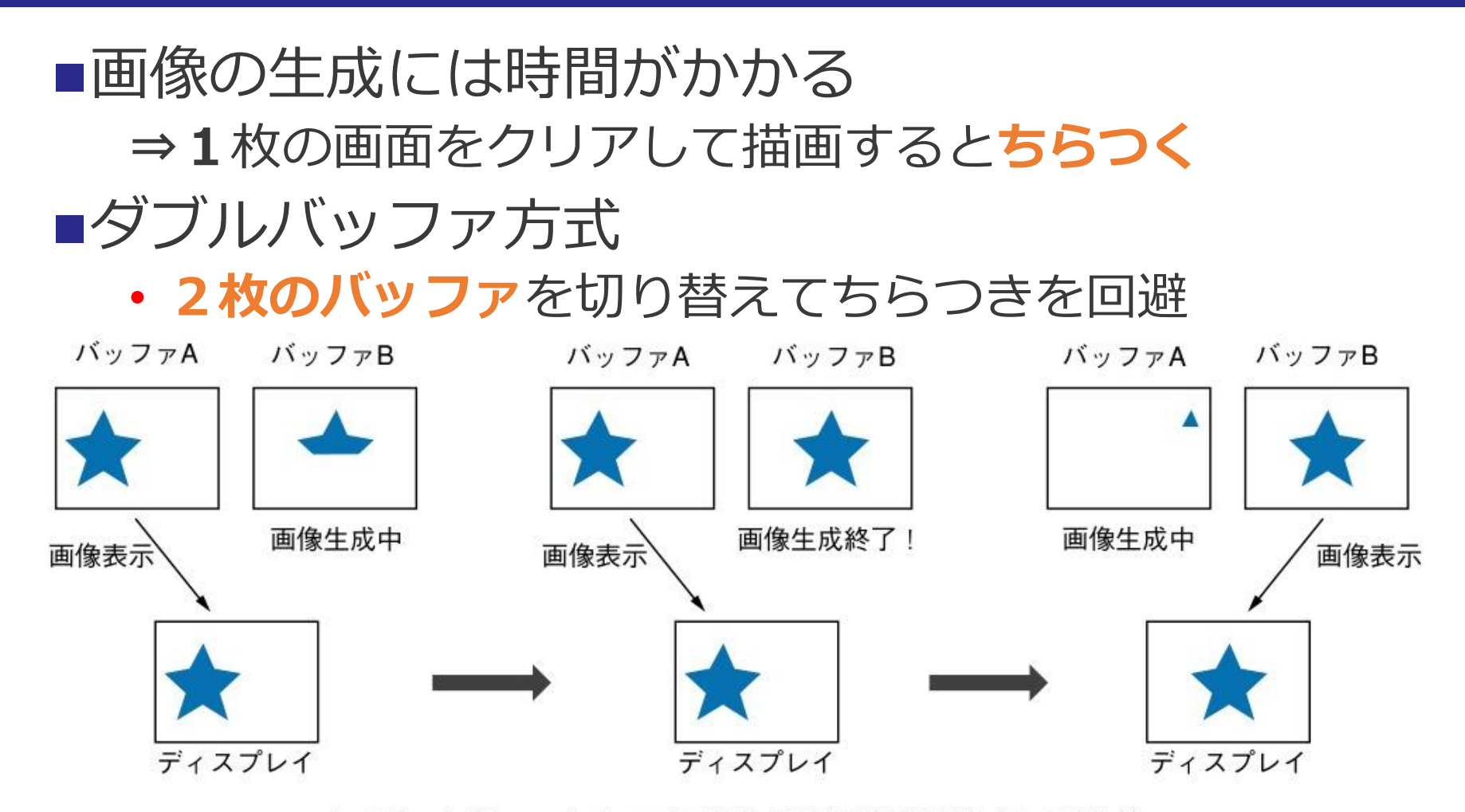

「コンピュータグラフィックス」2004年 / 財団法人画像情報教育振興協会 (CG-ARTS協会)

2014/12/22 コンピュータグラフィックス 5

# ダブルバッファの例 © JavaDrive

[http://www.javadrive.jp/appl](http://www.javadrive.jp/applet/thread/ThreadTest6.html) et/thread/ThreadTest6.html

> 1枚の画面だけ (ちらつく)

[http://www.javadrive.jp/appl](http://www.javadrive.jp/applet/thread/ThreadTest7.html) et/thread/ThreadTest7.html

直線がたくさん描かれた 正方形を右に動かす

ダブルバッファ (ちらつかない)

2014/12/22 3014/12/22 コンピュータグラフィックス 6

## ダブルバッファはリアルタイムCGの基本

### ■OS**のUI**

- 一番身近なインタラクティブCG
- ダブルバッファ機能は**標準で搭載**されている
- 最近のOSのUIは**3D API**を使用している

#### **3D API**

• OpenGL, DirectXにはダブルバッファ機能が**標準搭載**

## 3DCGソフトウェアにおいても**標準搭載**

リアルタイムシェーダー

## ■GPUを利用した高速な描画処理

- 3次元CG用に特化された演算装置
- 専用のビデオメモリ

nVIDIA QUADRO GPU © NVIDIA Corporation

NVIDIA Shader Library • NVIDIA社が開発したGPUで動作する デモコンテンツ

> [http://developer.download.nvidia.com/shaderl](http://developer.download.nvidia.com/shaderlibrary/webpages/shader_library.html) ibrary/webpages/shader\_library.html

## NVIDIA Shader Library

## ■デモコンテンツの概要

- タイトル
- スナップショット
- 動作するGPU
- 3DCGのAPI

## ■各種ダウンロード

- シェーダーのサンプルコード
- 技術内容の簡単な説明
- デモビデオ

# GPU処理を行うプログラム言語

### **HLSL:**

- **Microsoft**社の**DirectX**上で動作するGPU言語
- **ゲーム**で使われることが多い

 $\blacksquare$ Cg

- **OpenGL**と**DirectX**の両方に対応したGPU言語
- **Autodesk Maya**や**Unity**でも利用されている

**GLSL** 

- **OpenGL専用**のGPU言語
- 研究の現場で用いられることが多い

リアルタイムシェーダー開発ツール

#### ■FX Composer © NVIDIA

- **HLSL**, **Cg**での開発が可能
- **UIの自動生成**
- シーン, テクスチャの表示
- NVIDIA Shader Libraryとの連携

#### ■RenderMonkey © AMD

- **HLSL**, **GLSL**での開発が可能
- **UIの自動生成**

• シーン, テクスチャの表示

[https://www.youtube.com/wa](https://www.youtube.com/watch?v=OnRUpvZuzx0) tch?v=OnRUpvZuzx0

http://developer.amd.com/tools[and-sdks/archive/legacy-cpu-gpu](http://developer.amd.com/tools-and-sdks/archive/legacy-cpu-gpu-tools/rendermonkey-toolsuite/)tools/rendermonkey-toolsuite/

Unity上でのシェーダー開発

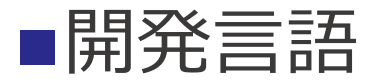

- ShaderLab: Unity独自の開発言語
- HLSL / Cg: GPU処理部分

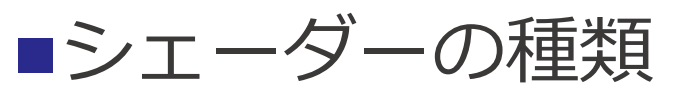

- 固定機能シェーダー
	- **ShaderLab**で記述
- サーフェスシェーダー
	- **ShaderLab**で大枠を記述し,HLSL / Cgを補助的に使用
- 頂点シェーダー,ピクセルシェーダー
	- 通常の**HLSL / Cgの使い方**にかなり近い
	- ShaderLabをUnityとのやり取りに利用

# 3次元ハードウェア上での処理

#### ■図8.10––3次元CGハードウェアによるCG描画処理の流れ

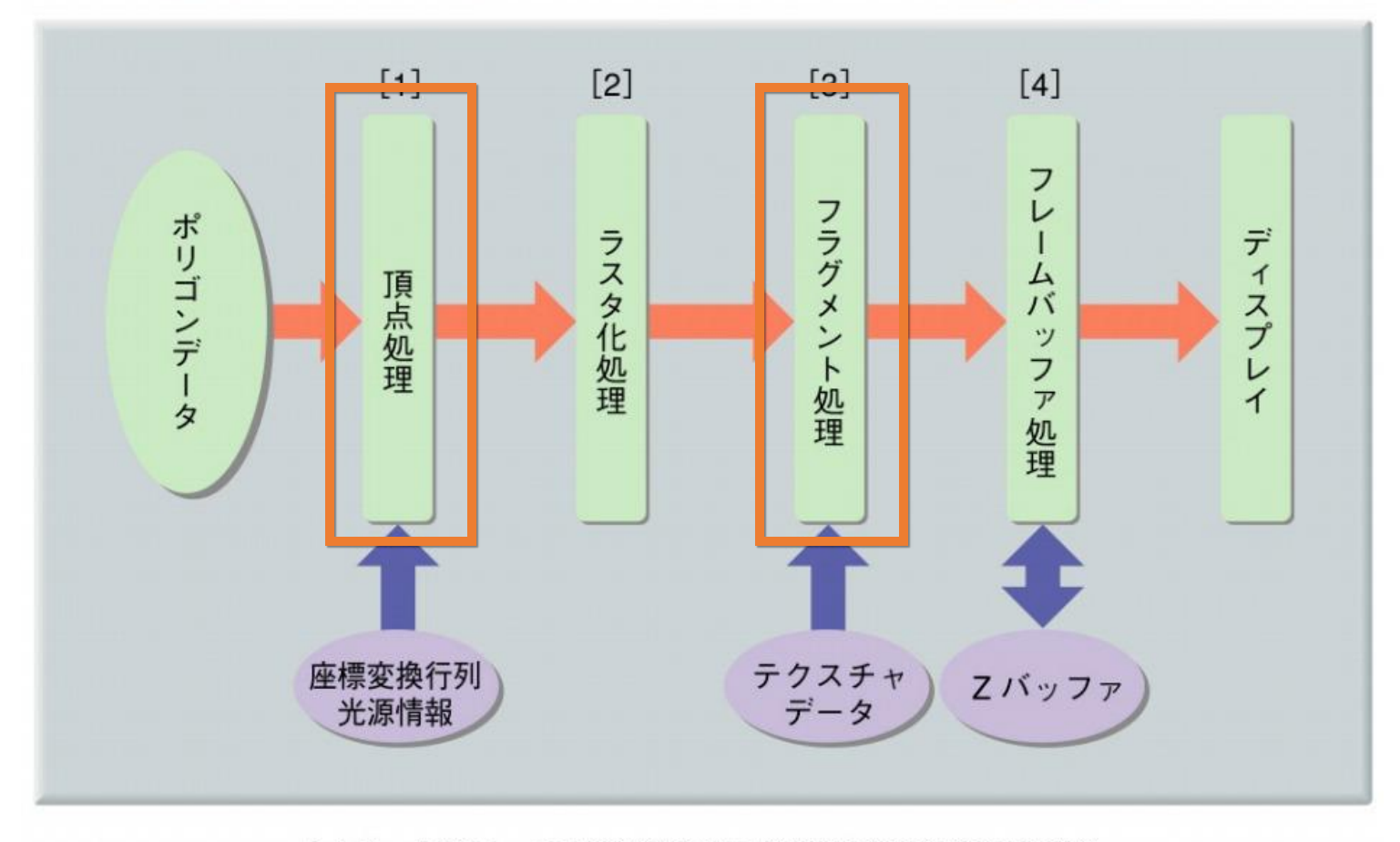

「コンピュータグラフィックス」2004年 / 財団法人画像情報教育振興協会 (CG-ARTS協会)

頂点・ピクセルシェーダー

### ■頂点シェーダー

- **頂点毎の処理**を記述
- 主な処理: **頂点の座標変換,各種頂点データの計算**
- 計算した**頂点データ**はピクセルに補間され, **ピクセルシェーダーに転送**される

## ピクセルシェーダー

- **画素毎の処理**を記述
- 主な処理: **ライティング**,**テクスチャマッピング**
- 頂点から送られてきたデータの利用し, **最終的な画素の色**を計算する

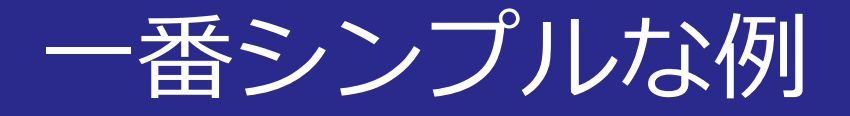

### ■Unityの公式マニュアル

• [Vertex and Fragment Shader](http://docs-jp.unity3d.com/Documentation/Components/SL-VertexFragmentShaderExamples.html) Examples

```
1 Shader "Custom/SolidColor" {
        SubShader {
 \overline{2}3
            Pass {
 4
                  CGPROGRAM
 5
 6
                  #pragma vertex vert
 \overline{7}#pragma fragment frag
 8
                 float4 vert(float4 v:POSITION) : SV POSITION {
 9
10
                      return mul (UNITY MATRIX MVP, v);
11
                 Ą.
12
                 fixed4 frag() : COLOR {
13
                      return fixed4(1.0,0.0,0.0,1.0);
1415
                 Υ.
16
17
                 ENDCG
18
            Τ.
19
       \mathcal{F}20<sub>1</sub>
```
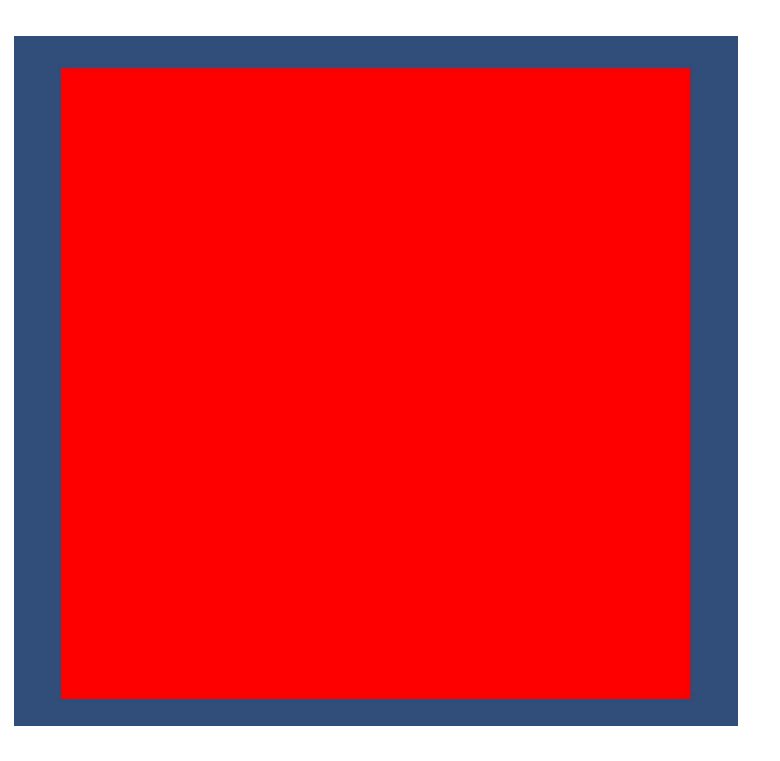

# 拡散反射のシェーディング

頂点シェーダー

- 色を塗る位置
- 法線ベクトル
- 光源方向

拡散反射の計算に 必要なデータ ピクセルシェーダー に転送

```
// 頂点毎の処理
43
          // pos, L, N, RVのデータを計算する。
44
45
          vertexOutput vert (appdata base v) : POSITION
46
          Ł
              vertexOutput output;
47
              // 座標変換後の位置
48
              output.pos = mul (UNITY MATRIX MVP, v.vertex);
49
50
              11 法環ベクトル
51
              float3 N = v.normal:
52
53
              output.N = N;54
55
              11 ライトベクトル
              output.L = ObjectSpacelighthir(v,vertex);56
57
58
              return output;
59
          Y
```
拡散反射のシェーディング

■**ピクセルシェーダー** 

• 法線ベクトル・光源方向で陰影計算を行う

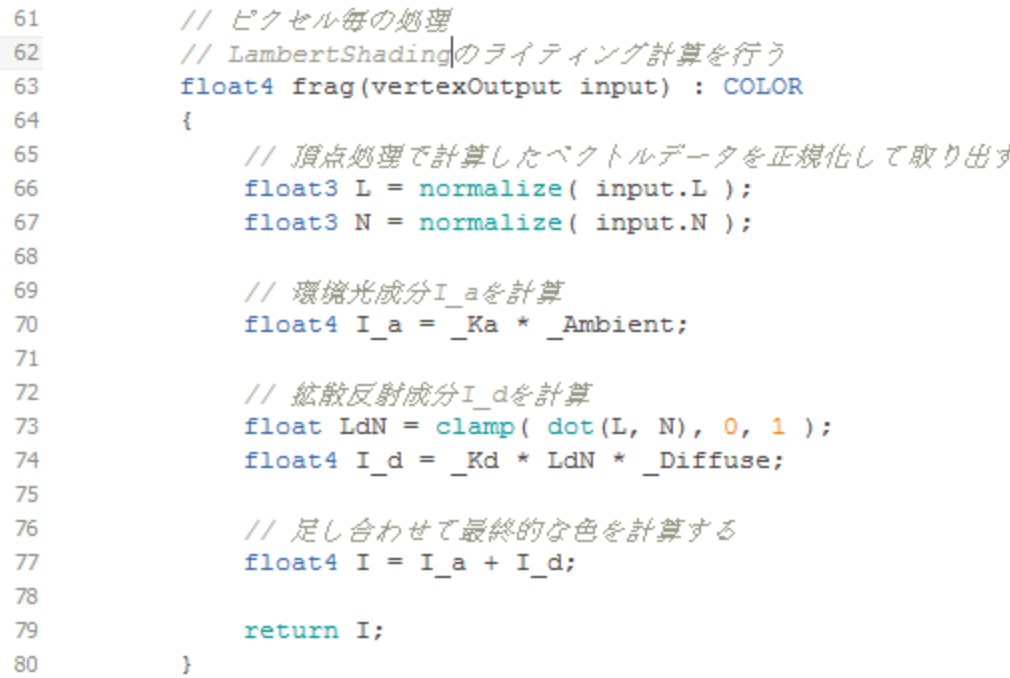

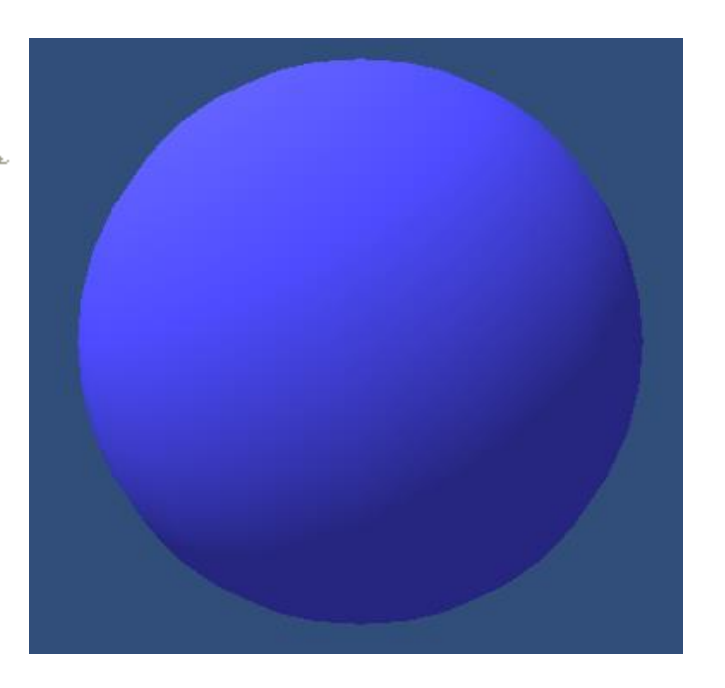

# より複雑なGPU処理

#### ■GPU Gems ©Randima Fernando

- 様々なリアルタイムCG手法を紹介
- [デモ解説ページ](https://developer.nvidia.com/gpugems/GPUGems/gpugems_pref01.html)

[https://developer.nvidia.com](https://developer.nvidia.com/gpugems/GPUGems/gpugems_ch04.html) /gpugems/GPUGems/gpuge ms\_ch04.html

https://developer.nvidia.co [m/gpugems/GPUGems/gpu](https://developer.nvidia.com/gpugems/GPUGems/gpugems_ch16.html) gems ch16.html

アニメーションの GPUによる高速化

サブサーフェス スキャッタリング

リアルタイムCGシステム

■ゲームエンジン

- ゲーム作成に有用なデータ
- インタラクティブなCG処理

#### ■WebGL

• Web上で動作するCGシステム

MikuMikuDance

• 初音ミクのダンスCGに特化

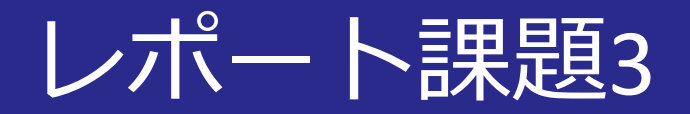

### ■2. UnityやWebGL等で作成されたリアルタイムに動 作するCGコンテンツを1つ取り上げ,解説・感想 を述べなさい

- 選択するCGコンテンツ:自由に選んでよい
- 解説・感想:500字以上,図を1つ以上使って説明する こと

# UnityのリアルタイムCG

## ■インタラクティブなCG処理

- **デザイン時**にユーザーにシーン情報を提示
- **ゲームプレイ時**にダイナミックなシーンを演出
- **Web Palyer**で体感が可能

## ■Unity公式のデモページ

• <http://japan.unity3d.com/gallery/demos/>

# Web上のデモで利用されるUnity

[http://www.esimple.com.tr/en/it](http://www.esimple.com.tr/en/item/leonardo-da-vinci-museum) em/leonardo-da-vinci-museum

<http://www.ddd.co.jp/downloads/unity/>

Leonardo da Vinciの バーチャルミュージアム © Esimple

車のリアルタイムCG © 株式会社スリーディー

2014/12/22 コンピュータグラフィックス 22

## **WebGL**

### ■Web上で3DCGを表示

- **OpenGL**,**GLSL**を利用した描画処理
- **主要なブラウザ**はほぼ対応

[https://developer.mozilla.org/](https://developer.mozilla.org/ja/demos/detail/webglmotion-trackingpure-data/launch) ja/demos/detail/webglmotio n-trackingpure-data/launch

<http://helloracer.com/webgl/>

カメラでリアルタイムに モーションをトラッキング

© mathajie

レーシングカーの リアルタイムCG © HelloEnjoy™

2014/12/22 23 コンピュータグラフィックス

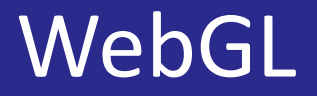

[http://alteredqualia.com/three/exam](http://alteredqualia.com/three/examples/webgl_terrain_dynamic.html) ples/webgl\_terrain\_dynamic.html

[http://callum.com/apps/storm\\_tra](http://callum.com/apps/storm_tracks_webgl/) cks\_webgl/

山岳地形のリアルタイムCG

© mathajie

山岳地形のリアルタイムCG

© Callum Prentice

2014/12/22 コンピュータグラフィックス 24

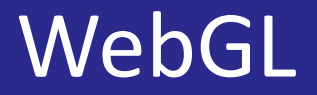

<http://madebyevan.com/webgl-water/> [http://alteredqualia.com/three/exa](http://alteredqualia.com/three/examples/webgl_materials_skin.html) mples/webgl\_materials\_skin.html

水のリアルタイム シミュレーション © Evan Wallace

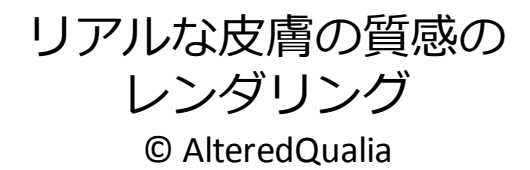

2014/12/22 25 コンピュータグラフィックス

## Miku Miku Dance (MMD) ©樋口優

## ■初音ミクのダンスCGに特化したシステム

- モーションデザイン・再生
- 音声・動画ファイルとの連携
- シンプルな描画処理でインタラクティブに デザイン・再生が可能

<http://www.nicovideo.jp/watch/sm2420025> [https://www.youtube.com/watch?](https://www.youtube.com/watch?v=zUv4iVFfiBc) v=zUv4iVFfiBc

ニコニコ動画の説明動画

© LaRenuille

MMDを使用して作られたPV © LaRenuille

2014/12/22 コンピュータグラフィックス 26

## MMDのリアルタイムCG

[http://blog.misanyan.com/mmd.js](http://blog.misanyan.com/mmd.js-master/index.html)master/index.html

<http://3d.nicovideo.jp/works/td16409>

**WebGL**に移植された MMDビューアー © edvakf

ニコニ立体 MMD+**Unity**によるモデル共有システム 時雨© ぼんぷ長

2014/12/22 コンピュータグラフィックス 27

# Live2DシステムとUnityの連携

## 前回の授業で紹介した**Live2D**の**Unity**連携

- Live2Dの立体表現で**インタラクティブなCG処理**
- ゲーム作成への応用が可能

[https://www.youtube.com/wat](https://www.youtube.com/watch?v=RqtqFEslYW0) ch?v=RqtqFEslYW0

Live2D 2Dを活かした立体表現 Live2DシステムとUnityの連携 © Live2D

2014/12/22 28 コンピュータグラフィックス

レポート課題3

### ■3. SIGGRAPH 2014の技術論文から1つ論文を選 び,考察・感想を述べなさい.

- 選択する論文:自由に選んでよい
- 考察・感想:500字以上,図を1つ以上使って説明 すること

### ■課題解決のヒント

- Ke-Sen Huangによる論文リスト
- デモ動画:手法の概要,新規性部分
- Abstract(概要):新規性部分,アイデア,実験結果

# SIGGRAPHとは?

## ■世界最大のCGの祭典

<http://s2014.siggraph.org/>

- 8/10 $\sim$ 14 Vancouver convention center
- 14,045人の参加者(75ヶ国)
- 127 論文 / 550 論文投稿
- 35 セッション

[https://www.youtube.com/watch?feature=pla](https://www.youtube.com/watch?feature=player_embedded&v=u3Z1hDwGEmM) yer\_embedded&v=u3Z1hDwGEmM

# Ke-Sen Huangによる論文リスト

## ■各論文がセッション毎にまとめられたサイト

• <http://kesen.realtimerendering.com/sig2014.html>

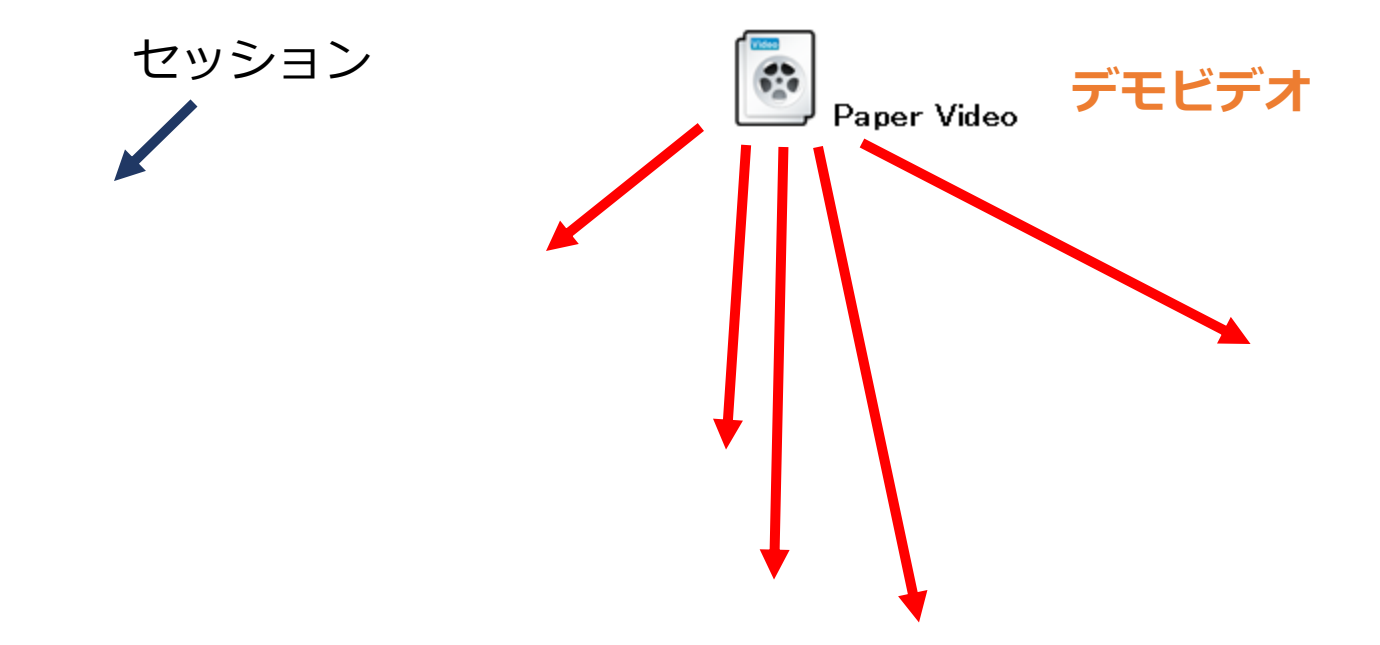

論文のWebページ

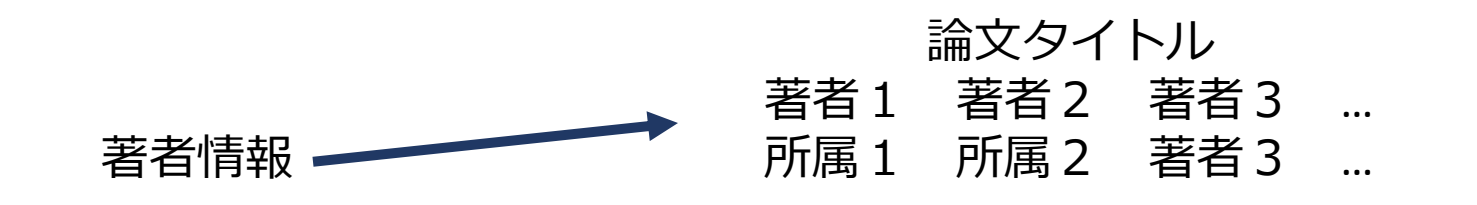

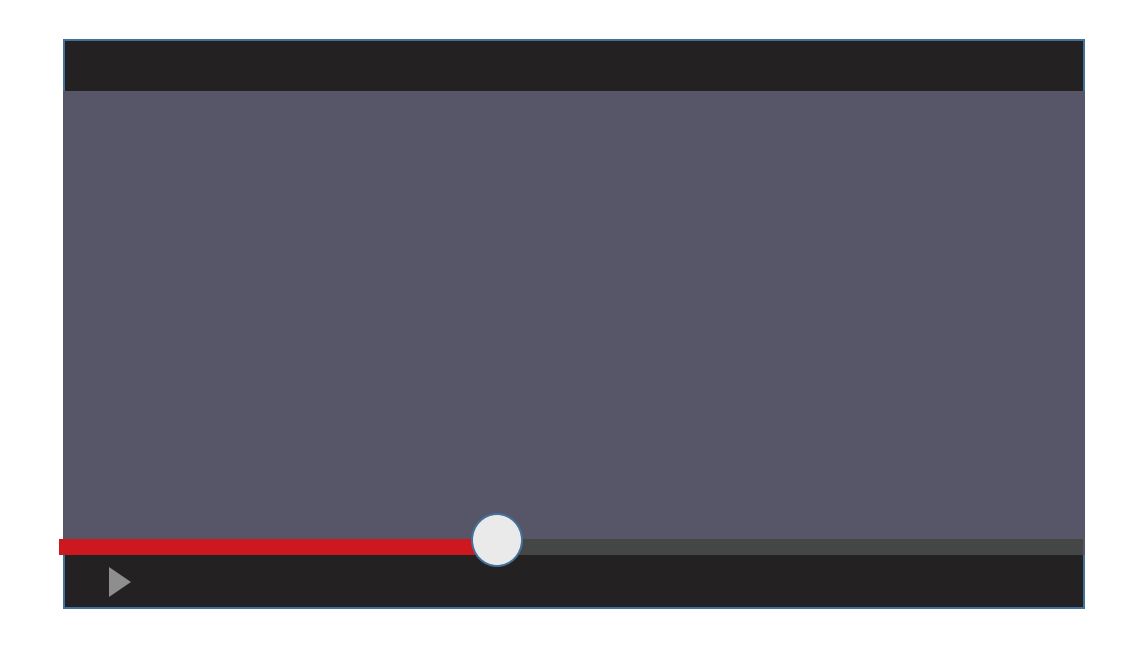

**デモビデオ**

2014/12/22 コンピュータグラフィックス 32

論文のWebページ

### ■Abstract (概要)

- 技術の**新規性部分**
- キーとなる**アイデア**
- **実験結果**から得られる効果

### ■論文のPDF

- **技術の詳細**が記述されている
- **画像**だけからでもある程度内容がわかる

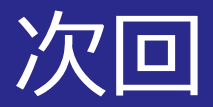

## 研究最前線紹介

- レポート
- 国内海外のCG技術動向
- 全体のまとめ